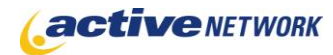

### When to Use

Use the Search page type to create search functionality for your site(s). You can set the search page to search in the following ways:

- $\bullet$ A portion of a site
- **An entire site**
- All sites within your Active CM installation

#### **Examples of How to Use**

- Create a Search page that allows site visitors to search only your Product pages.  $\bullet$
- Create a general site search that allows visitors to your site to search the contents of  $\bullet$ your entire site.

#### **Note**

In order to take advantage of some of the new features introduced to the search page in ACM 9.1 and higher, you must download a .Net support file from the Windows Download site. You can find the file here:

[http://www.microsoft.com/downloads/details.aspx?FamilyId=9BA6FAC6-520B-4A0A-878A-](http://www.microsoft.com/downloads/details.aspx?FamilyId=9BA6FAC6-520B-4A0A-878A-53EC8300C4C2&displaylang=en)[53EC8300C4C2&displaylang=en](http://www.microsoft.com/downloads/details.aspx?FamilyId=9BA6FAC6-520B-4A0A-878A-53EC8300C4C2&displaylang=en)

## Search Page Sections & Fields

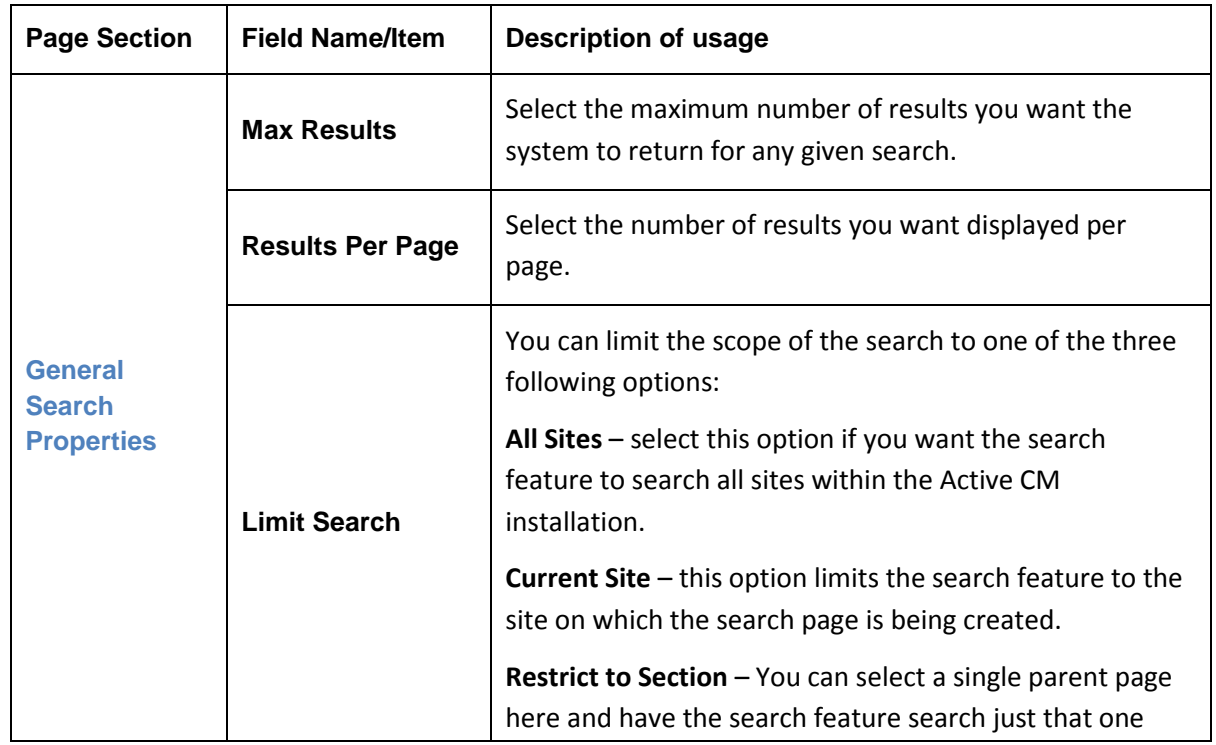

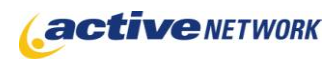

# **Search Page Type Quick Reference**

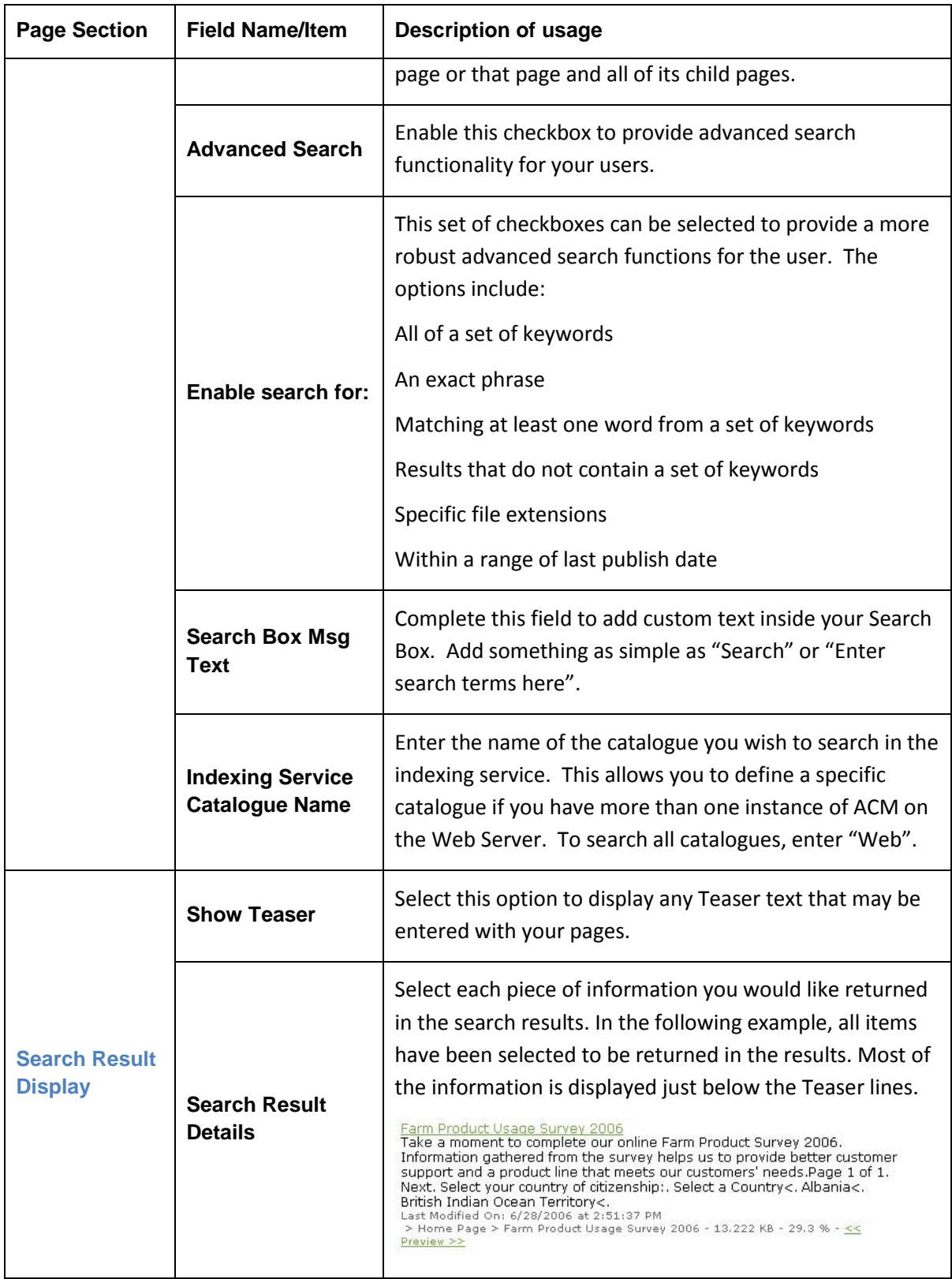

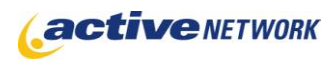

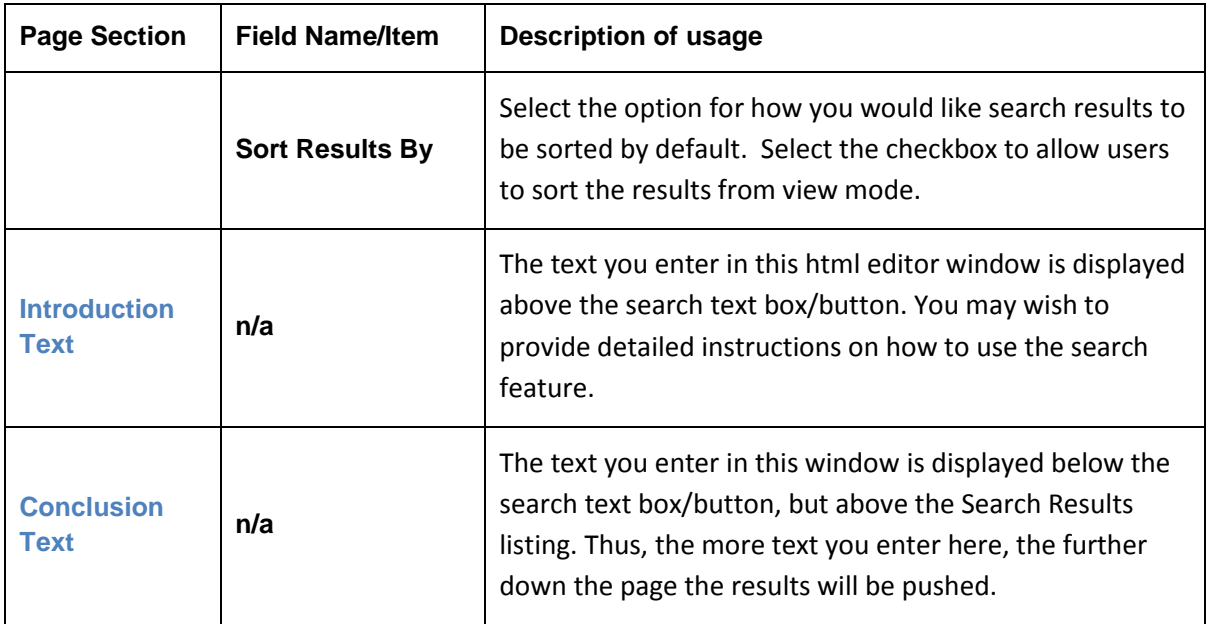

## Search Page Tips!

- When you update site content, new pages or content changes are not returned in search  $\bullet$ results until a new site export is performed. See your site administrator if you need an immediate export.
- Search pages are generated and maintained in a SearchSite folder on your web server. This  $\bullet$ folder should be part of regular site maintenance and deleted prior to a site export to ensure your search results are up to date and accurate. This is done by the System Administrator using tools in the System Information area of the Admin Center.
- Special characters can be used in the keyword search. Create a Search Tips page and allow  $\bullet$ your site visitors to view the following characters:

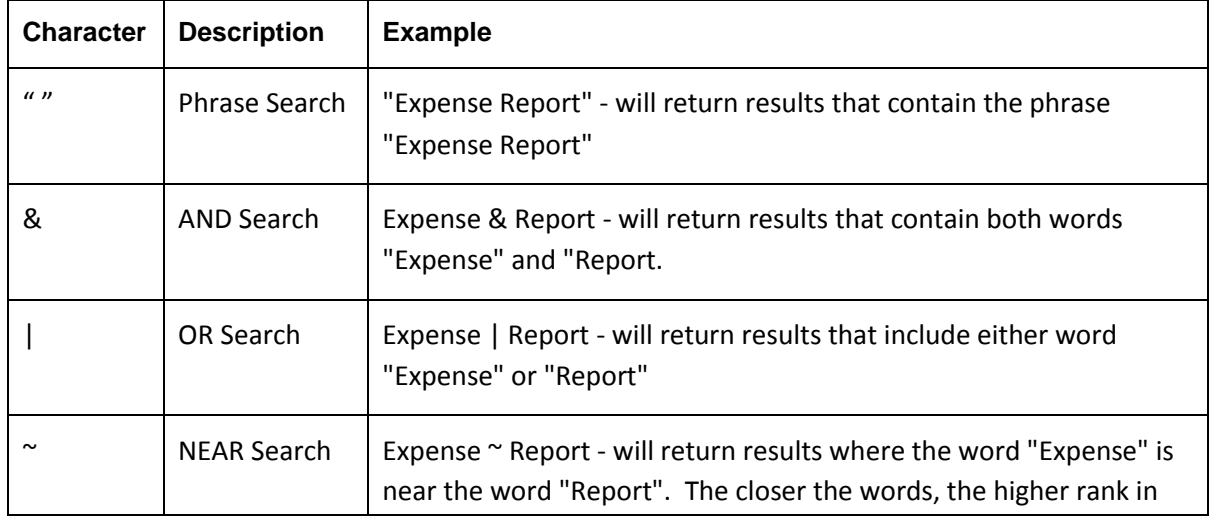

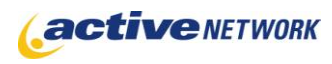

# **Search Page Type Quick Reference**

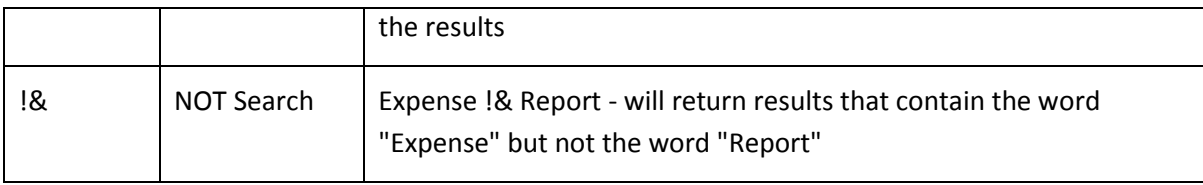